# **EX294Q&As**

Red Hat Certified Engineer (RHCE) exam for Red Hat Enterprise Linux 8 Exam

### **Pass RedHat EX294 Exam with 100% Guarantee**

Free Download Real Questions & Answers **PDF** and **VCE** file from:

**https://www.leads4pass.com/ex294.html**

### 100% Passing Guarantee 100% Money Back Assurance

Following Questions and Answers are all new published by RedHat Official Exam Center

**Colonization** Download After Purchase

- **@ 100% Money Back Guarantee**
- **63 365 Days Free Update**

**Leads4Pass** 

800,000+ Satisfied Customers

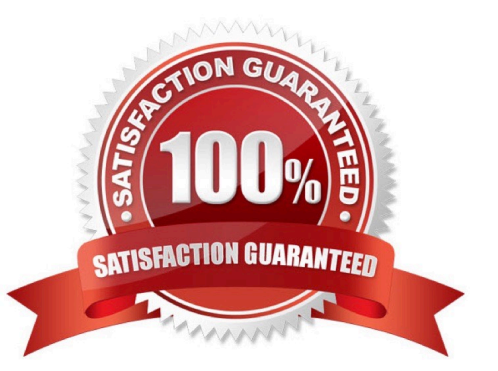

#### **QUESTION 1**

SIMULATION

Configure the kernel parameters: rhelblq=1, and it is requested that your kernel parameters can be verified through /proc/cmdline.

A.

Correct Answer: Please see explanation

#### **QUESTION 2**

```
# yum install -y iscsi*
# chkconfig iscsid on
# iscsiadm -m discovery -t st -p 172.24.30.100
# iscsiadm -m node -T ign.2011 -p 172.24.30.100 -1
# dmesg|tail
# fdisk /dev/sdb9
# mkfs.ext3 /dev/sdb9
# cd / mnt# mkdir data
# blkid /dev/sdb1
                    (Check UUID number)
# vim /etc/fstab
    UUID=xxxxxxxxxxxxxxxxxxx /mnt/data ext3 netdev, defaults 0
 # mount -a# mount
  # vim /dev/fstab
     UUID=xxxxxxxxxxxxxxxxxxx /mnt/data ext3
                                                   defaults 00
   # chkconfig netfs2 on
```
SIMULATION There are two different networks 192.168.0.0/24 and 192.168.1.0/24. Where 192.168.0.254 and

192.168.1.254 IP Address are assigned on Server. Verify your network settings by pinging 192.168.1.0/24 Network\\'s Host.

A.

 $\Omega$ 

OR

## **Leads4Pass**

Correct Answer: Please see explanation

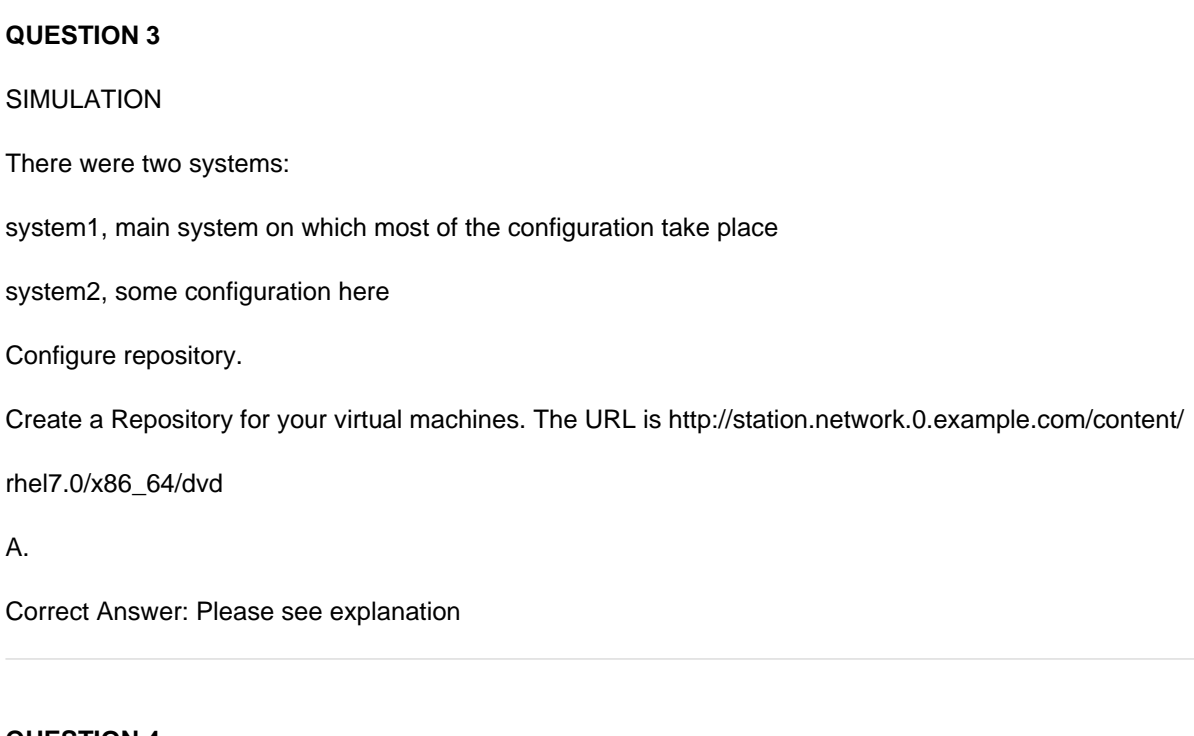

### **QUESTION 4**

SIMULATION

There were two systems:

system1, main system on which most of the configuration take place

system2, some configuration here

Configure selinux.

Configure your systems that should be running in Enforcing.

A.

Correct Answer: Please see explanation

#### **QUESTION 5**

#### **https://www.leads4pass.com/ex294.html** 2024 Latest leads4pass EX294 PDF and VCE dumps Download

```
\frac{4}{7} cd /opt/
# mkdir data
# mount -t iso9660 -o loop /root/cdrom.iso /opt/data
# vim /etc/fstab
   /root/cdrom.iso /opt/data iso9660 defaults, loop 0 0
# mount -a# mount
```
Configure the web server, which can be accessed by http://station.domain30.example.com.

A. Answer: See the for complete Solution below.

Correct Answer: A

```
# yum install -y httpd
```
- # chkconfig httpd on
- # cd /etc/httpd/conf/

```
# vim httpd.conf
   NameVirtualHost 172.24.30.5:80
    <VirtualHost 172.24.30.5:80>
   DocumentRoot /var/www/html/
```

```
ServerName tation.domain30.example.com
```
- </VirtualHost>
- # service httpd restart

[EX294 Practice Test](https://www.leads4pass.com/ex294.html) [EX294 Study Guide](https://www.leads4pass.com/ex294.html) [EX294 Braindumps](https://www.leads4pass.com/ex294.html)